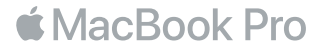

#### Dobrodošli u vaš MacBook Pro

Započnimo. Pritisnite tipku za uključivanje ili dignite poklopac kako biste uključili svoj MacBook Pro, a Asistent za podešavanje vodit će vas kroz nekoliko jednostavnih koraka kako biste bili spremni za rad. Asistent vas vodi kroz spajanje na vašu Wi-Fi mrežu i izradu korisničkog računa. Također može prenijeti vaše dokumente, fotografije, glazbu i ostale sadržaje na novi MacBook Pro s drugog Maca ili PC-a.

U Asistentu za podešavanje se možete prijaviti pomoću vašeg Apple ID-a. Time se podešava vaš račun u trgovinama App Store i iTunes Store, te u aplikacijama kao što su Poruke i FaceTime. Također se podešava i iCloud, tako da aplikacije kao što su Mail, Kontakti, Kalendar i Safari imaju sve vaše najnovije informacije. Ako nemate Apple ID, možete ga izraditi u Asistentu za podešavanje.

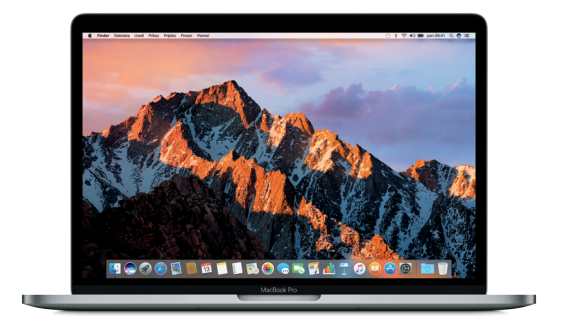

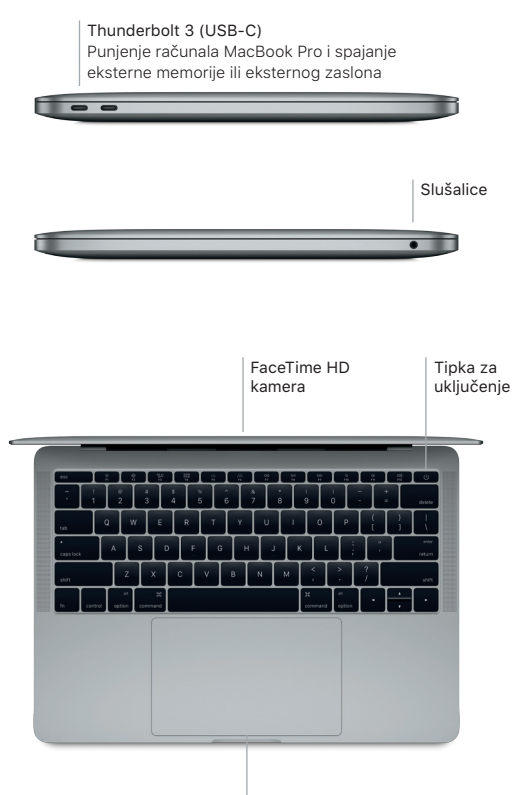

Force Touch dodirna površina

### Upoznajte radnu površinu

Radna površina vašeg računala MacBook Pro omogućava vam da pronađete bilo koji sadržaj i napravite što god poželite. Aplikacije koje najčešće koristite možete čuvati u Docku pri dnu zaslona. Otvorite Postavke sustava kako biste podesili vašu radnu površinu i druge postavke. Kliknite na ikonu Findera kako biste došli do svih datoteka i mapa.

Traka s izbornicima na vrhu sadrži korisne informacije o vašem računalu MacBook Pro. Za provjeru statusa vaše bežične internetske veze, kliknite ikonu Wi-Fi. Siri je uvijek spreman pomoći vam da nađete informacije, locirate datoteke, i dovršite različite zadatke na vašem Macu koristeći se samo svojim glasom.

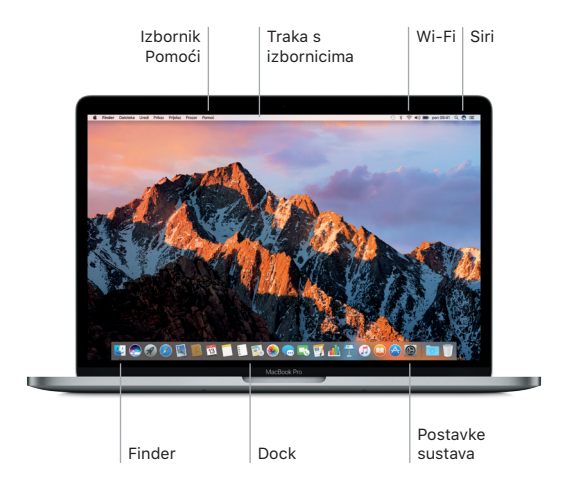

# Upravljajte Mac računalom pomoću Multi-Touch gesta

Mnoge funkcije vašeg MacBook Pro računala možete pokrenuti uporabom jednostavnih gesta na dodirnoj površini. A zahvaljujući ugrađenoj tehnologiji za detekciju jačine pritiska, dodirna površina razlikuje lagano klikanje i dubinsko pritiskanje, što pruža jednu sasvim novu razinu interaktivnosti. Za dodatne informacije, odaberite Postavke sustava u Docku i kliknite Dodirna površina.

- Klikanje Pritisnite bilo gdje na dodirnoj površini. Sekundarno klikanje (desni klik) Kliknite s dva prsta kako biste otvorili izbornike prečaca. Pomicanje s dva prsta Prijeđite s dva prsta duž dodirne površine za pomicanje prema gore, dolje ili u stranu.
	- Navigiranje potezima Povucite s dva prsta za listanje kroz web stranice, dokumente i ostale sadržaje.

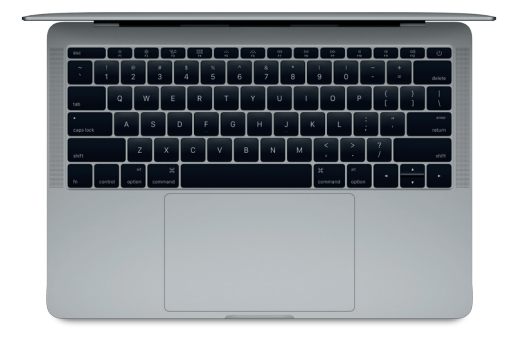

# Izradite sigurnosnu kopiju vaših podataka

Možete sigurnosno kopirati vaš MacBook Pro na bežičan način, uporabom Time Machinea u kombinaciji s AirPort Time Capsuleom (prodaje se odvojeno). Otvorite Postavke sustava i kliknite ikonu Time Machinea kako biste započeli s radom.

# Važna napomena

Molimo, pažljivo pročitajte ovaj dokument i sigurnosne informacije u *Priručniku s informacijama o MacBook Pro* prije prve uporabe vašeg računala.

### Dodatne informacije

Za prikazivanje vodiča *Osnove za MacBook Pro* u aplikaciji iBooks, otvorite iBooks, zatim potražite "Osnove za MacBook Pro" u iBooks Storeu. Na stranici [www.apple.](http://www.apple.com/hr/macbook-pro) [com/hr/macbook](http://www.apple.com/hr/macbook-pro)-pro možete pronaći dodatne informacije, pogledati demonstracijske snimke i saznati više o značajkama MacBook Pro računala.

# Pomoć

Odgovore na pitanja, kao i upute, te informacije o rješavanju problema možete pronaći u Pomoći za Mac. Kliknite ikonu Findera, kliknite Pomoć u traci s izbornicima i odaberite Pomoć za Mac ili "Upoznajte vaš Mac".

# Uslužni programi za macOS

Ako imate problema sa svojim računalom MacBook Pro, uslužni programi za macOS mogu vam pomoći kod obnavljanja vašeg softvera i podataka iz Time Machine sigurnosne kopije te pri ponovnoj instalaciji sustava macOS i Apple aplikacija. Ako vaš MacBook Pro detektira problem, otvorite uslužne programe za macOS tako da ponovno uključite računalo i istovremeno držite pritisnute tipke Command i R.

### Podrška

Posietite [www.apple.com/support/macbookpro](http://www.apple.com/support/macbookpro) za ostvarivanje tehničke podrške za MacBook Pro. Ili nazovite (385) 0800 222 427. [www.apple.com/support/country](http://www.apple.com/support/country)

Neke značajke nisu dostupne u nekim područjima.

TM i © 2016 Apple Inc. Sva prava pridržana. Designed by Apple in California. Printed in XXXX. CR034-01851-A